# Ødrive signQuick SheetRemote signature:<br/>email + SMS

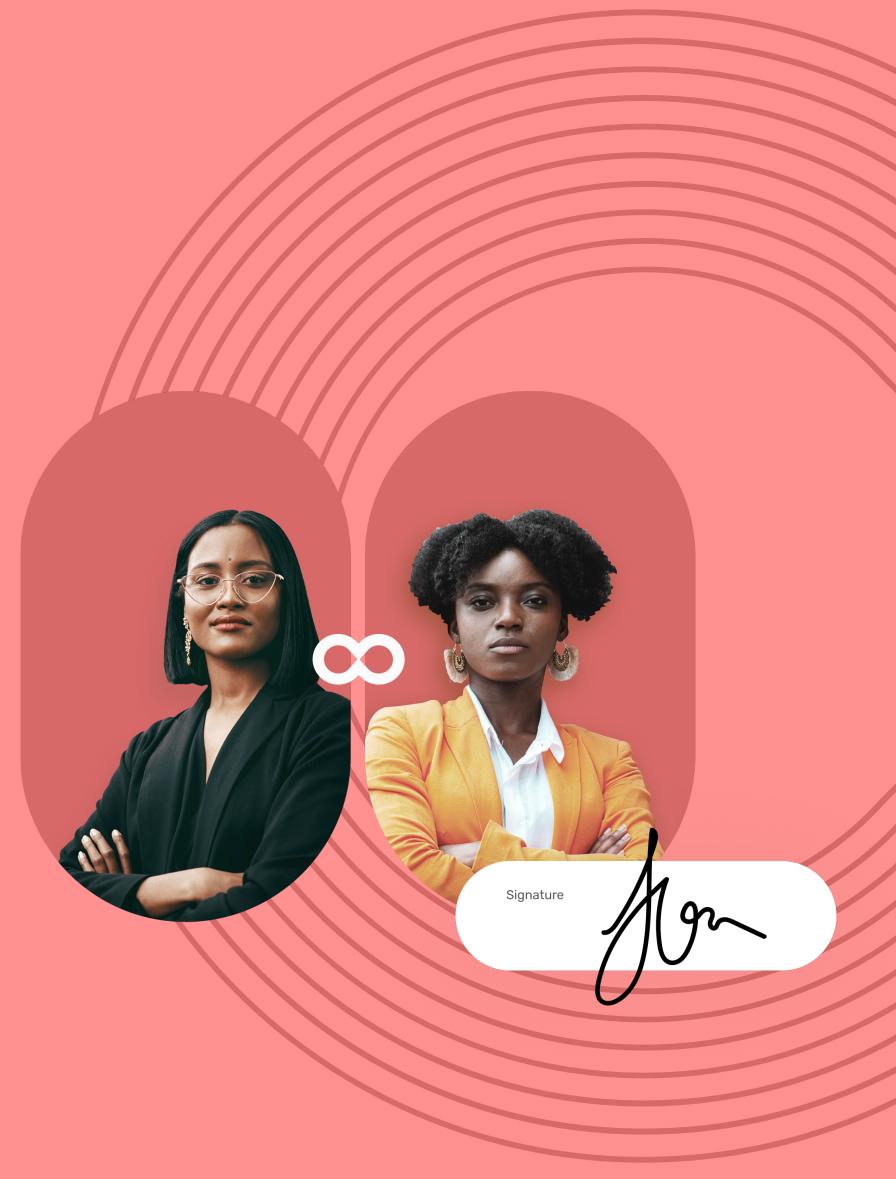

# **Quick Sheet** Remote signature: email + SMS

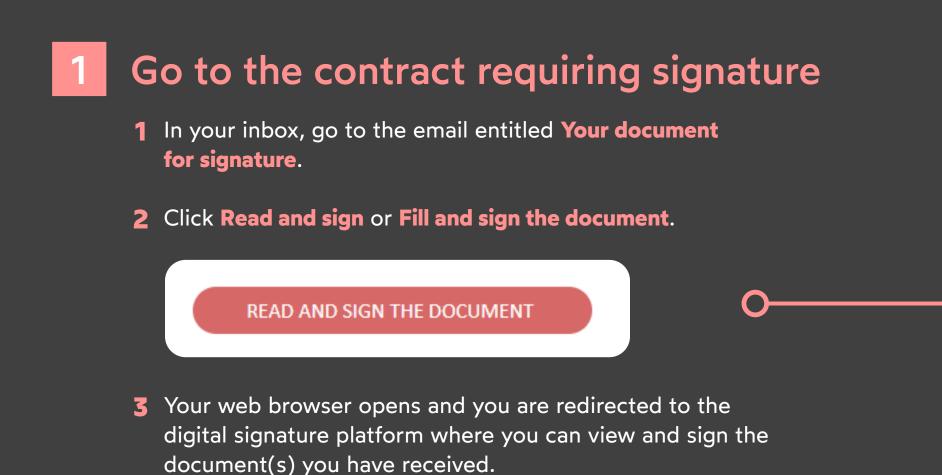

# Complete the contrat before signature

If the sender asks you for additional information or documents, you must supply them before you can sign the contract(s).

To do so, complete the required information and upload the required annexes, then click **Save** to go on to the next step.

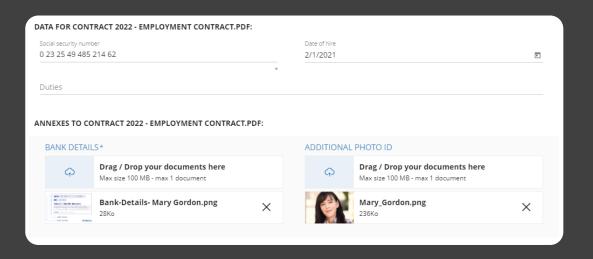

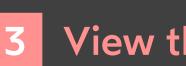

П

- **1** View the content of the document(s) awaiting signature and their annexes.
- **2** Scroll through the pages using your mouse or click on a page thumbnail to go directly to the page of your choice.

# **codrive** sign

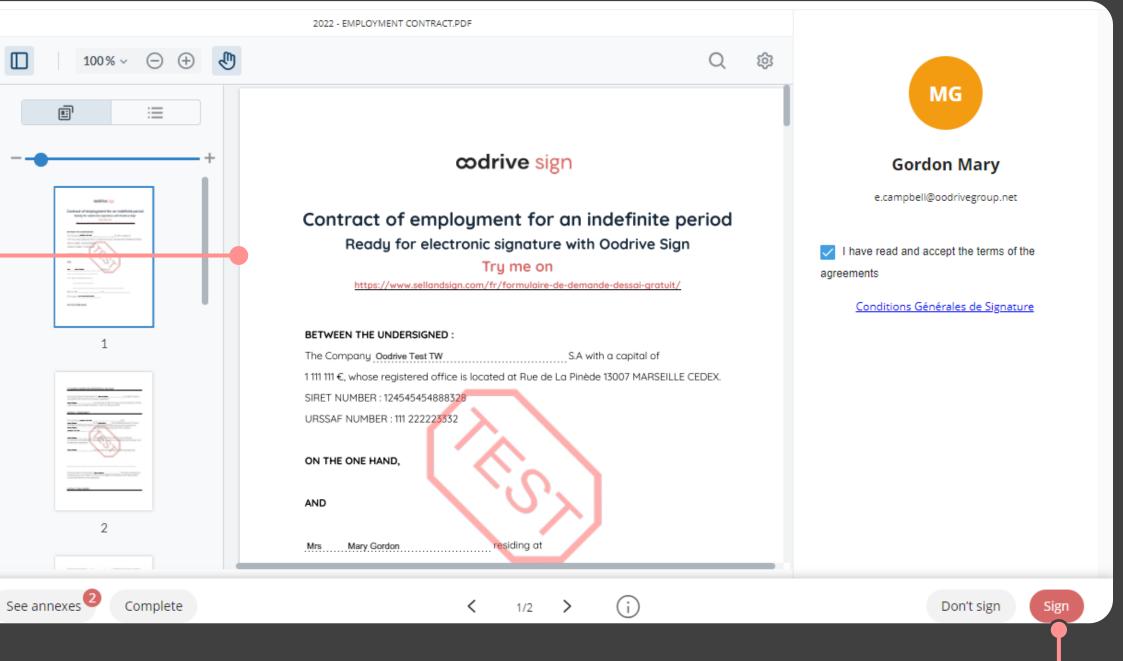

## View the contract

**Please note:** If several documents are available, make sure you view all of them. When you sign a binder, you are signing all of the documents it contains (excluding annexes).

## Sign the contract $\diamond$

- **1** After you have viewed the documents, check **I have** read and accept the terms of the agreements, then click **Sign**.
- **2** In the window that appears, enter the one-time SMS code to enable you to sign the contract(s), then click Sign again.

Once the contract(s) have been signed and approved by all parties, you will receive an email enabling you to download their final versions and their associated annexes.

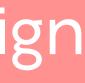